# **Zip Code Load Process**

# **Workbook**

**Office of Information and Instructional Technology**

**December 2009**

This page left blank to facilitate front/back printing.

# **Table of Contents**

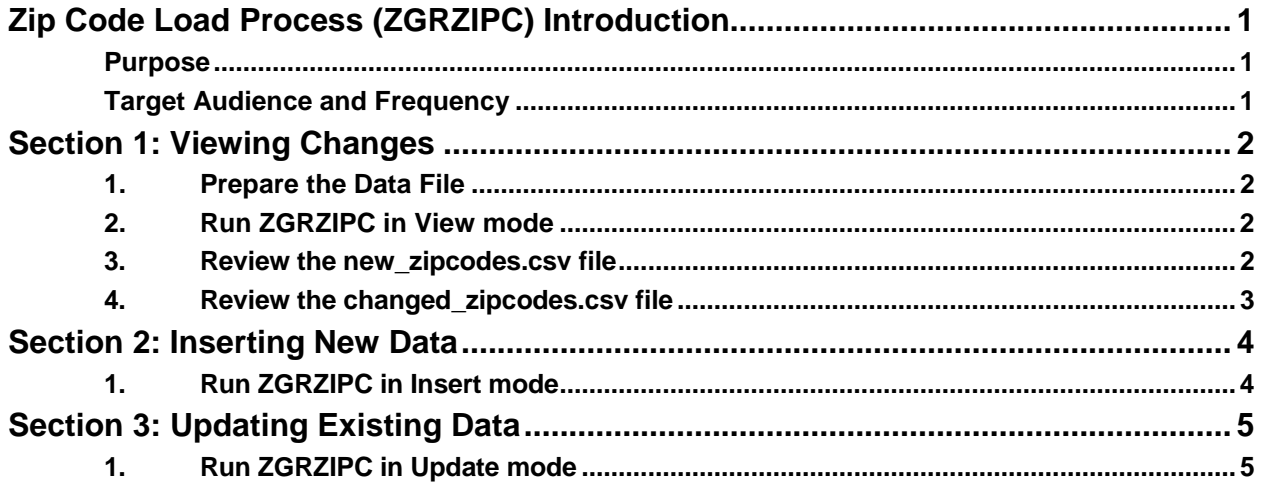

This page left blank to facilitate front/back printing.

## **Zip Code Load Process (ZGRZIPC) Introduction**

#### **Purpose**

The Zip Code Load Process (ZGRZIPC) provides institutions with a way to load new or updated zip code and county code information into ZIP/Postal Code Validation form (GTVZIPC). The process generates two .csv files that allow the institutions to review new zip code information to be loaded as well as the differences between data already existing in GTVZIPC and the new data.

#### **Target Audience and Frequency**

The Zip Code Load Process is used by institutional personnel responsible maintaining zip codes, county codes, and city and county names on GTVZIPC. The process can be run any time data file containing new or updated zip and county code information is received.

### **Section 1: Viewing Changes**

#### **1. Prepare the Data File**

Upon receipt of a data file containing the most current zip code and county code information, place it in the \$DATA\_HOME directory. The data file should be named 5\_digitzip.csv. A DBA or technical staff member must run the following command (you may be prompted for the password):

sqlload control=load zipcode.ctl log=zipcode.log userid=general

This will load the data into the new ZTVZIPC table that will be used by the ZGRZIPC process to compare the new data to the existing GTVZIPC data. This data load must be performed by institutional staff prior to running ZGRZIPC.

#### **2. Run ZGRZIPC in View mode**

To run ZGRZIPC in View mode, use the following parameters:

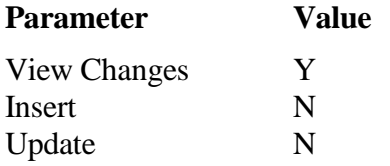

This is equivalent to audit mode and will provide the necessary information to confirm that data is correctly loaded by the Insert and Update modes.

Two .csv files are created by this process. The new\_zipcodes.csv file contains new zip code information that does not currently exist in GTVZIPC. The changed\_zipcodes.csv contains data that is different from the information that currently exists in GTVZIPC.

These files can be opened in Microsoft Excel or another .csv capable program. **NOTE:** When viewing the files in Microsoft Excel, zip codes with a leading zero (ex. 01234) may not display the zero. However, the zero does exist in the file.

#### **3. Review the new\_zipcodes.csv file**

The new zipcodes.csv file contains data that will be inserted into GTVZIPC when ZGRZIPC is run in Insert mode.

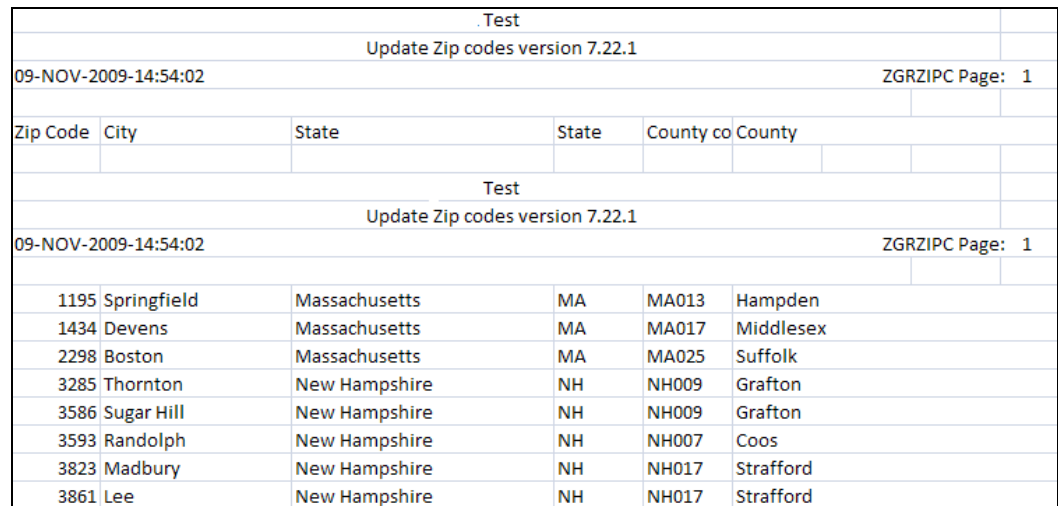

#### **4. Review the changed\_zipcodes.csv file**

The changed\_zipcodes.csv file lists any differences found between the data currently in GTVZIPC and the new information in the data file being loaded.

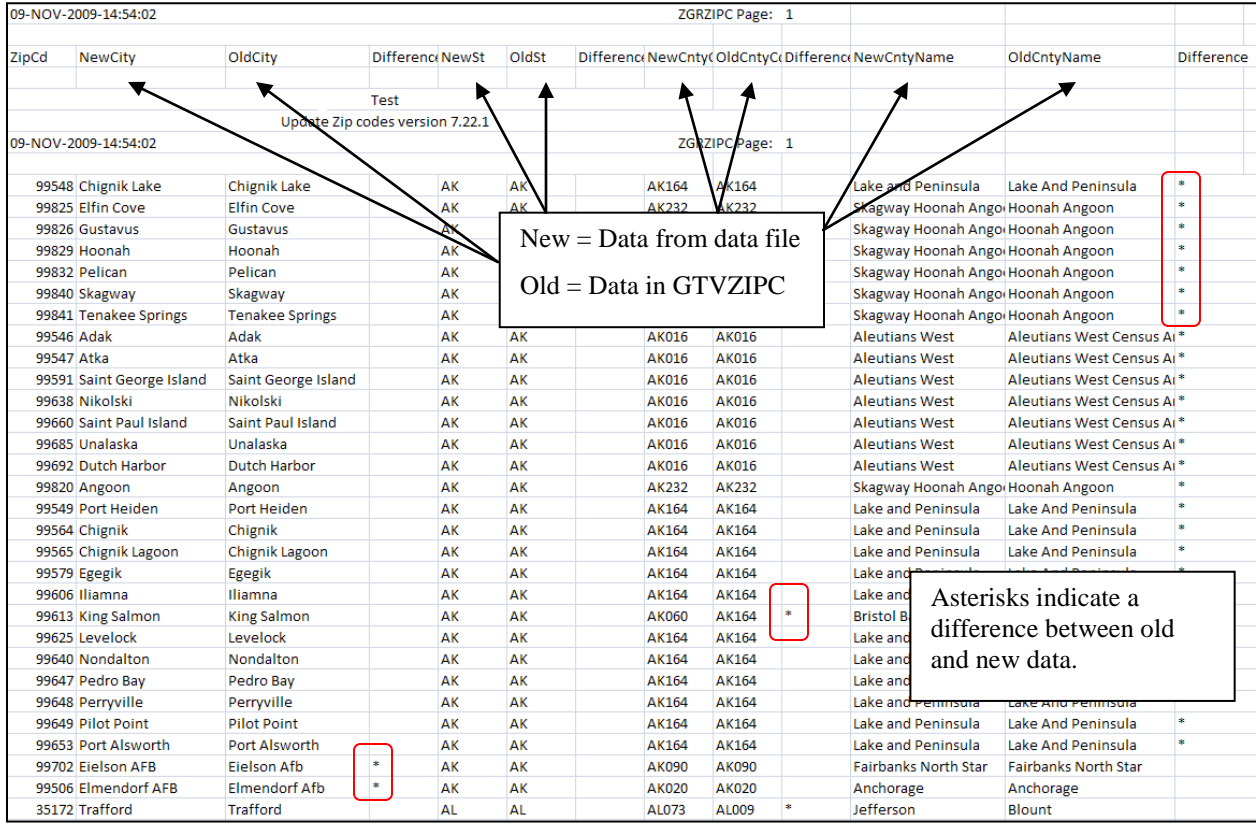

This file lists any difference found between the data file of current zip and county codes and the data contained in GTVZIPC. Columns designated "New" contain data from the data file. Columns designated "Old" display data from GTVZIPC. There are 4 columns labeled "Difference". Look for any asterisks in these columns. The asterisk indicates that the data contained in the two columns to the left are different.

### **Section 2: Inserting New Data**

#### **1. Run ZGRZIPC in Insert mode**

To insert records from new\_zipcodes.csv into GTVZIPC, run ZGRZIPC in Insert mode using the following parameters:

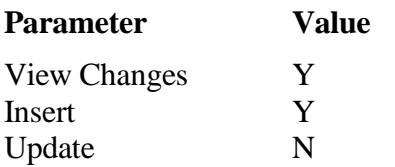

When running in Insert mode, the View mode parameter must be set to Y in order for the .csv file to display the records inserted. If the View Changes parameter is set to N during Insert mode, the .csv file will only contain header information. No other data will be displayed by the file.

Any records listed in new\_zipcodes.csv will be inserted into GTVZIPC.

**NOTE:** The City field on GTVZIPC is 20 characters long. If the data to be inserted is longer, ZGRZIPC will only insert 20 characters.

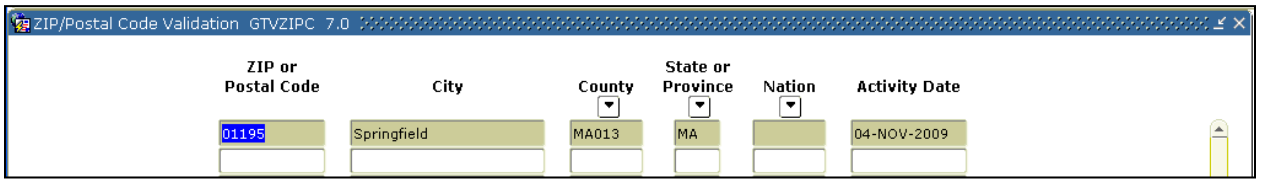

### **Section 3: Updating Existing Data**

#### **1. Run ZGRZIPC in Update mode**

To update existing records from changed\_zipcodes.csv into GTVZIPC, run ZGRZIPC in Update mode using the following parameters:

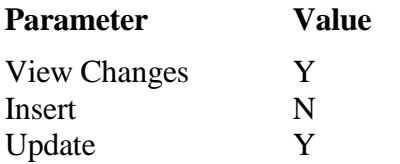

When running in Update mode, the View mode parameter must be set to Y in order for the .csv file to display the records inserted. If the View Changes parameter is set to N during Update mode, the .csv file will only contain header information. No other data will be displayed by the file.

Any records listed in changed\_zipcodes.csv will be updated on GTVZIPC.

**NOTE:** The City field on GTVZIPC is 20 characters long. If the data to be updated is longer, ZGRZIPC will only update 20 characters.

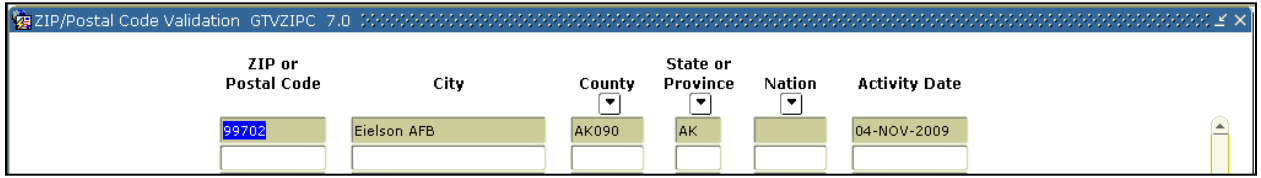